# **DUM č. 5 v sadě**

# **29. Inf-5 RoboLab a Lego Mindstorms**

Autor: Hana Křetínská

Datum: 25.06.2014

Ročník: 1AV, 2AV, 3AV, 4AV, 5AV

Anotace DUMu: Výuka robotiky pomocí stavebnice Lego a programu RoboLab. Sestavení robotků z Lega a jejich programování na počítači pro žáky 2. stupně ZŠ a odpovídající ročníky víceletých gymnázií. Programování v Inventoru úrovně 3 a 4, větvení a zvuk.

Materiály jsou určeny pro bezplatné používání pro potřeby výuky a vzdělávání na všech typech škol a školských zařízení. Jakékoliv další využití podléhá autorskému zákonu.

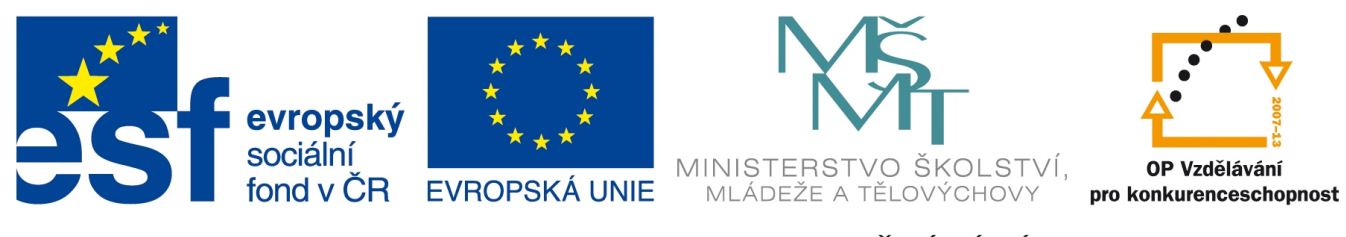

INVESTICE DO ROZVOJE VZDĚLÁVÁNÍ

## **5. Programování v Inventoru úrovně 3 a 4, větvení a zvuk.**

### **Prosté větvení programu - multitasking**

Po spuštění programu Inventor můžeme vybrat úroveň 3 a 4, které mají k dispozici tóny, délky tónů, mezery a možnost větvit program a jiné struktury programu. Chceme-li dělat některé akce paralelně, pak můžeme použít prosté větvení, které je ukončené každé vlastním koncovým semaforem. Sestavíme si program, který rozjede robotka a současně bude hrát koledu "Rolničky, rolničky" a blikat světlem po 2 sekundách. V programu je použit nekonečný cyklus s červenou šipkou a prosté větvení. Robotek se tak bude řítit po chodbě a bude hrát a blikat dokud ho nechytíme.

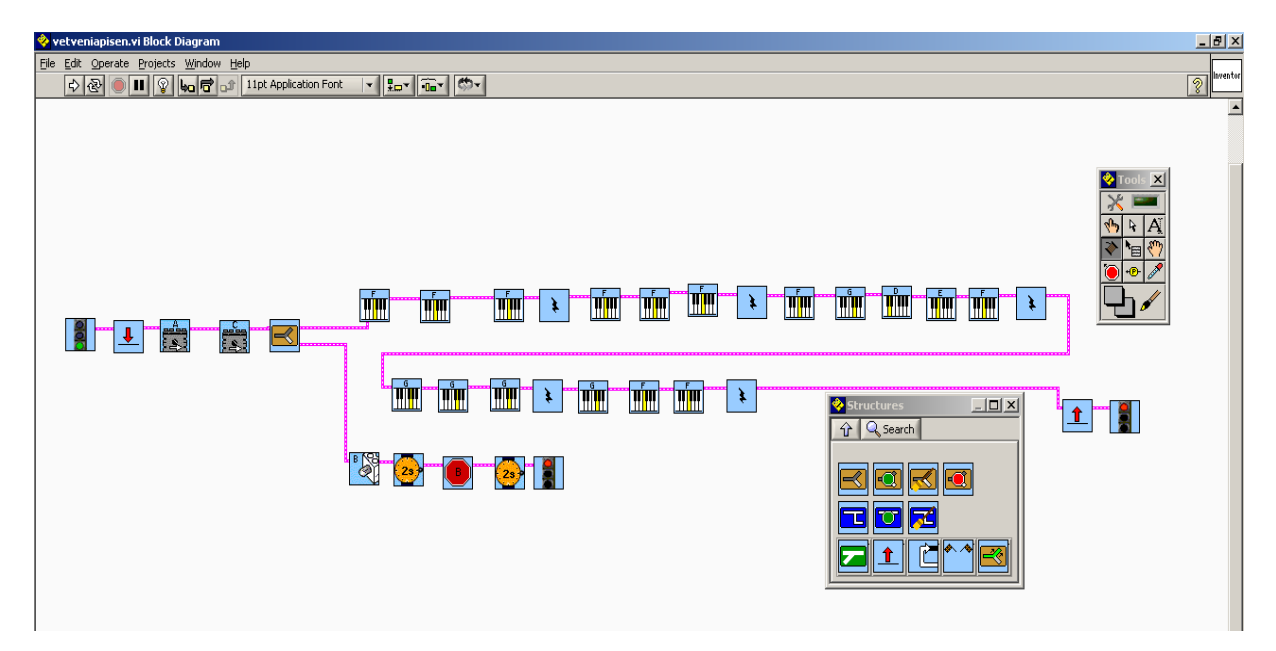

#### **1 Písnička v paralelním procesu**

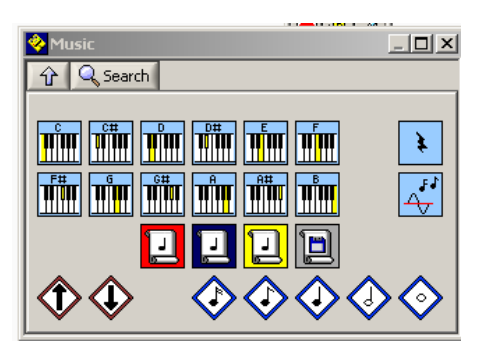

#### **2 Paleta tónů**

Programování hudby je zábavné a nabízí množství variant. Napsat tóny za sebou s jejich délkami, pauzami a zvyšováním oktáv šipkou. Refrén je možné opakovat pomocí skrolovacích ikon nebo je možné vložit celý soubor již uložený. Je vhodné použít i zpěvník, který používají žáci v hudební výchově.

### **Větvení s podmínkou**

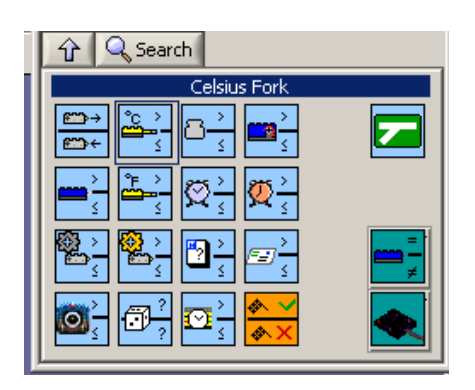

#### **3 Podmínky větvení**

Při větvení programu můžeme použít podmínku IF. Při průběhu programu testujeme například, kolik ukazuje teploměr (teplotní čidlo) stupňů, jaká je světelnost u světelného čidla, kolik otáček má polohové čidlo, jestli bylo zmačknuto dotykové čidlo, jaký je čas na časovači apod. Pokud je hodnota větší, tak se pokračuje ve větvi, která je označena větší a naopak. Hodnotu dotazu můžeme napsat do políčka konstanta.

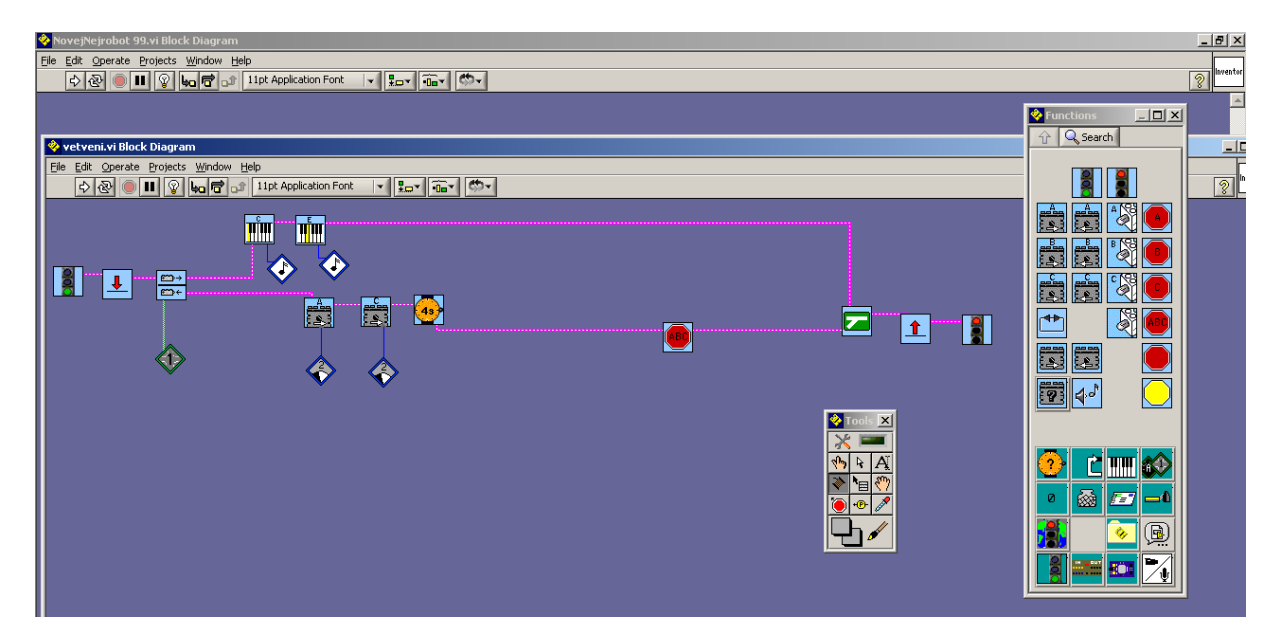

#### **4 Program s větvením s podmínkou dotyku**

Sestavíme si program, který bude na základě dotykového senzoru rozhodovat o tom, zda bude robotek vydávat dva tóny jako houkající auto nebo pojedou oba motory dopředu 4 sekundy. Toto se bude opakovat do nekonečna v červeném cyklu. V druhé větvi nesmíme zapomenout motory zastavit stopkou.

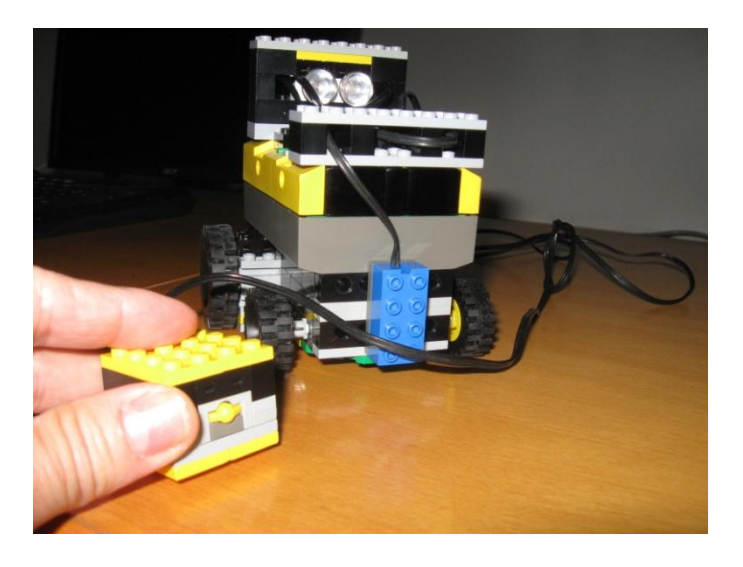

**5 Použití dotykového senzoru**

Lze udělat variantu, kdy se rozhodujeme na základě světelného čidla. Světelné čidlo musíme otestovat na danou světelnost okolí. Světelné čidlo je třeba umístit hodně nízko dopředu před robotka. Robotek při světelnosti větší než 45% bude hrát dva tóny, při menší pojede 4 sekundy. Celé to zkuste v modrém opakovacím cyklu.

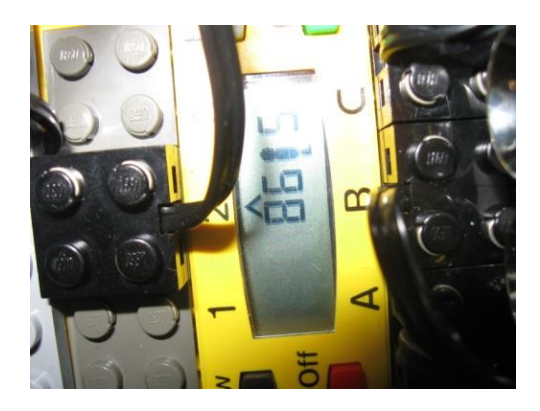

**6 Zjištění světla světelným senzorem**

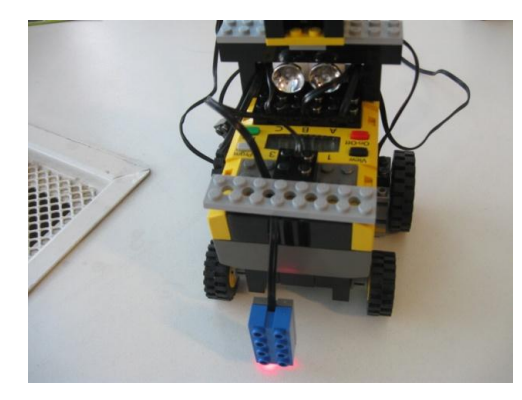

**7 Umístění světelného senzoru**

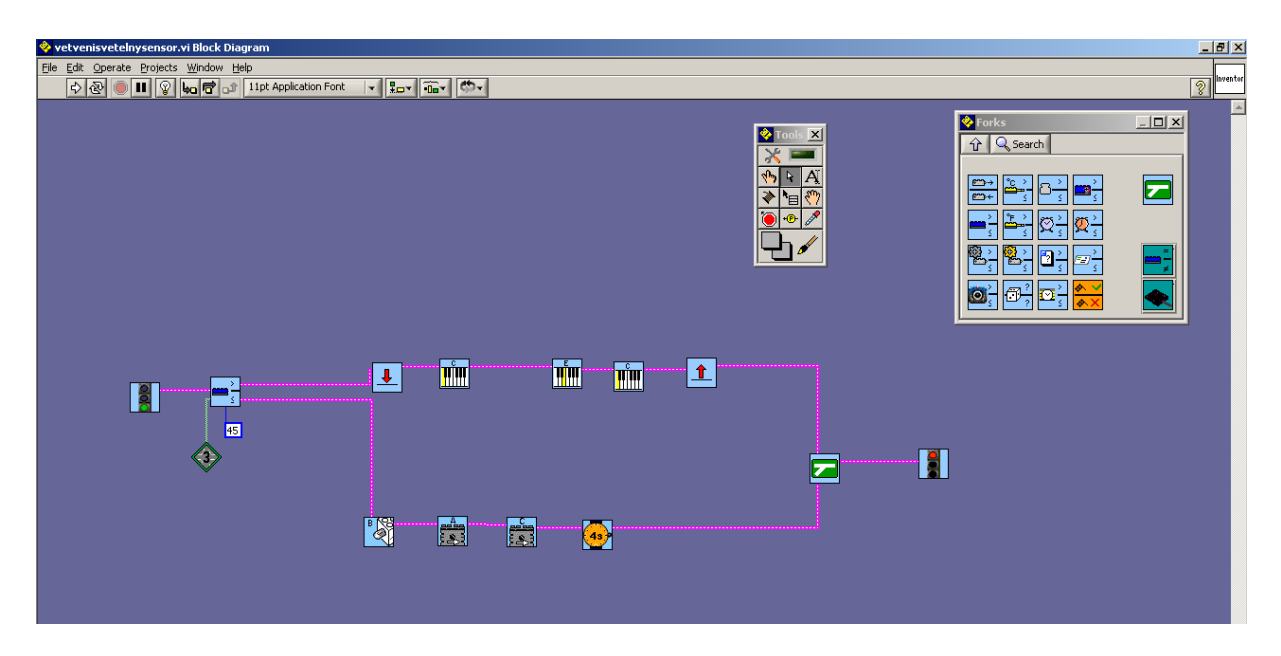

**8 Program s větvením s podmínkou světelnosti**

*Úkol: Postavte robotka, naprogramujte ho tak, aby jezdil do čtverce a využijte k tomu šipky cyklu. Opakujte jednu stranu čtverce a zatočení o 90 stupňů. Porovnejte přesnost jízdy a programu tím, že ho necháte opisovat čtverec v cyklu. Po kolika opakováních se váš robotek odchýlí od výchozího místa?*

*Zdroj obrázků: Vlastní tvorba na PC a vlastní fotografie.*